**Tuesday, October 20th, 2020 Last Positas College**

 $\left\| \begin{array}{c} 10 \text{ V } 2 \\ 9 \text{ V } 3 \\ 8 \text{ A } 4 \end{array} \right\|$  $\begin{array}{c} 10 \\ 9 \\ 8 \end{array}$  $\bullet$  $\mathbf{p}$ 

# **PRODUCTIVITY TIPS & TRICKS TO TEACHING ONLINE**

**Jessica Kuo, M.D.**

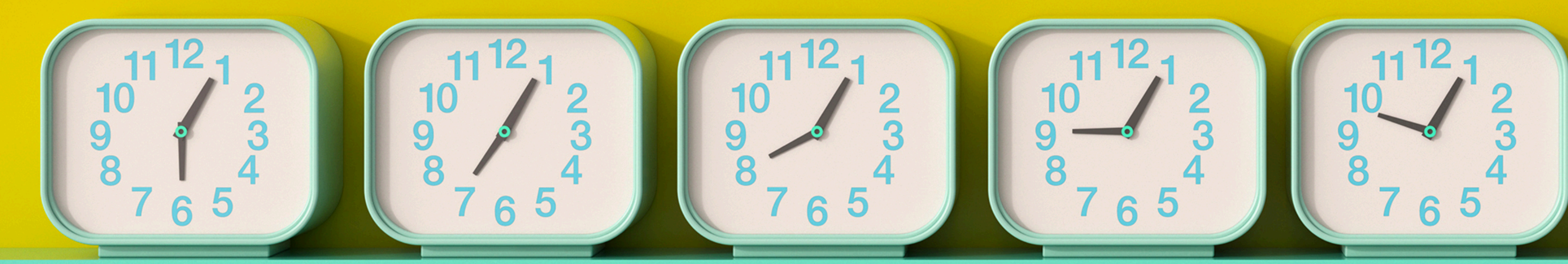

**3:30pm - 5pm**

# **Disclaimer**

experience. It is not to be taken as the official guidelines.

# **This meeting is recorded**

> Don't worry if you miss something.

- **Sign in to receive meeting recording and slides afterwards (if not logged into Zoom** 
	-
	-
	-

**account)** 

https://tinyurl.com/LPCproductivity-**Signin**

**Suggest topics for future Productivity Workshops!** 

https://tinyurl.com/LPCproductivity-**Suggest**

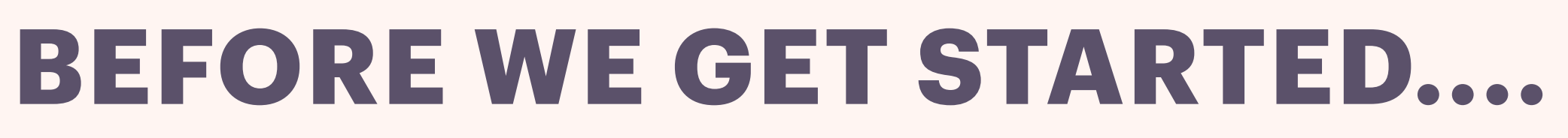

this presentation represents only the opinion of an individual based on personal

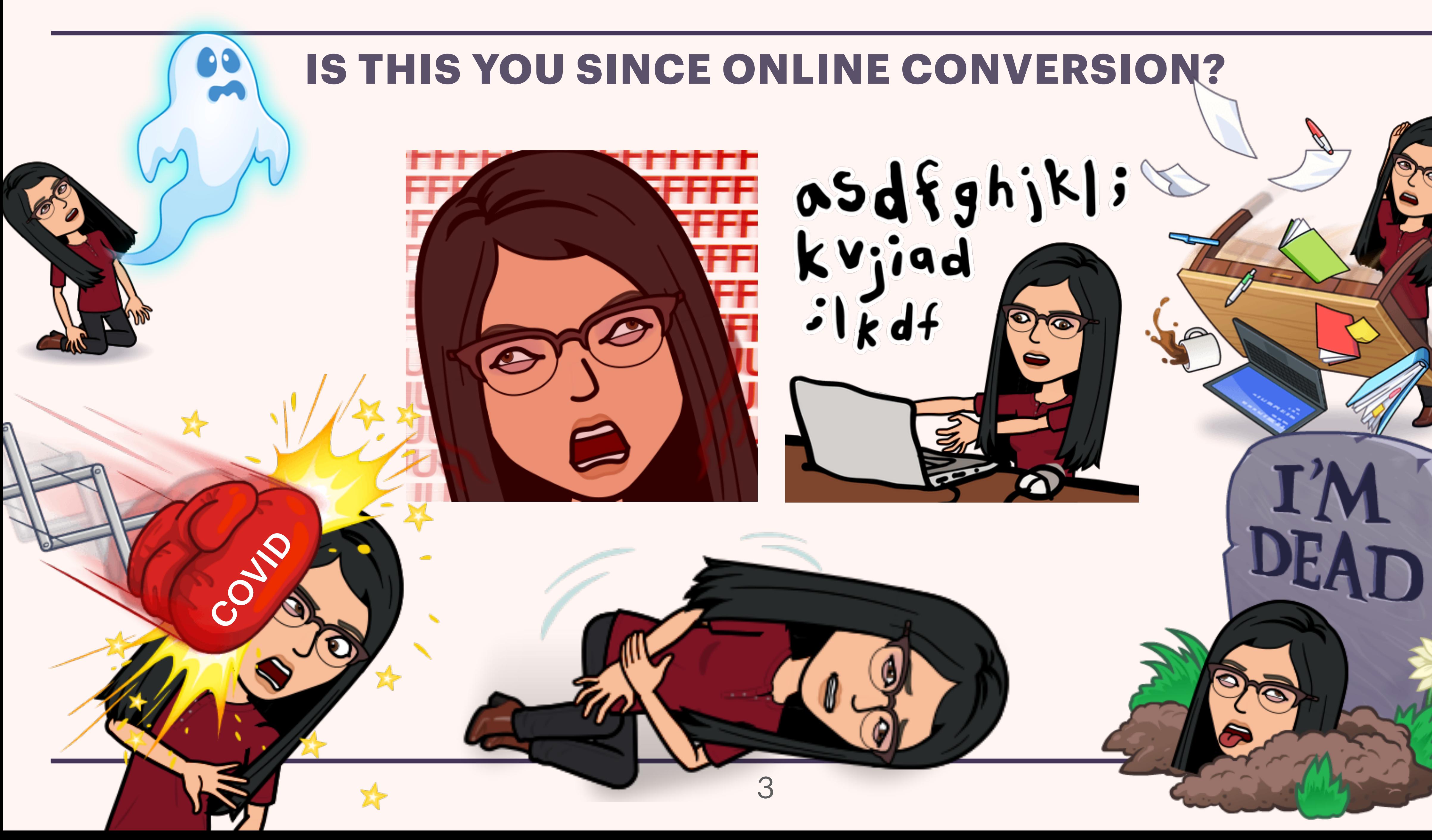

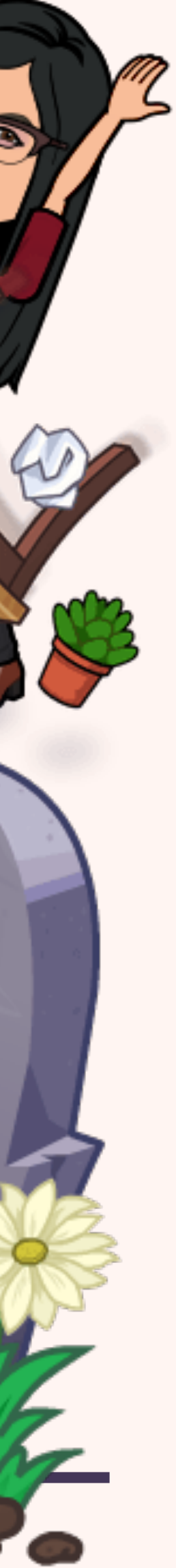

# **Navigating to specific Canvas pages in seconds**

# **import/export to Canvas shell**

# **Working with Rich Content Editor & HTML Editor**

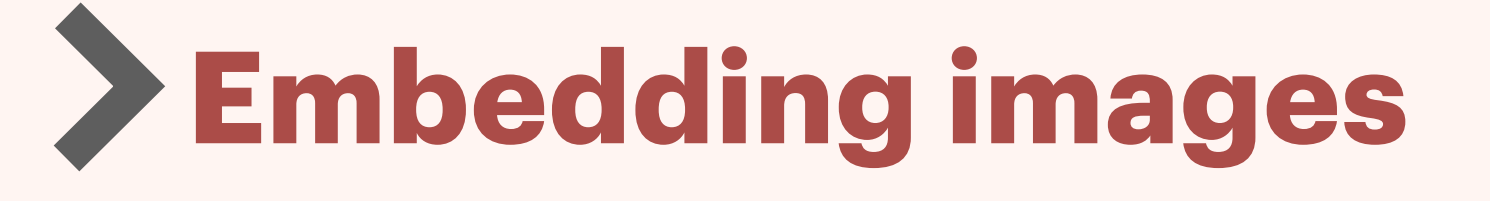

# **Grading fill-in-the-blanks**

# **Class management**

**Overview** 

# **PRODUCTIVITY TIPS & TRICKS**

# **Setting up dummy student account**

# **App & Extension Recommendations**

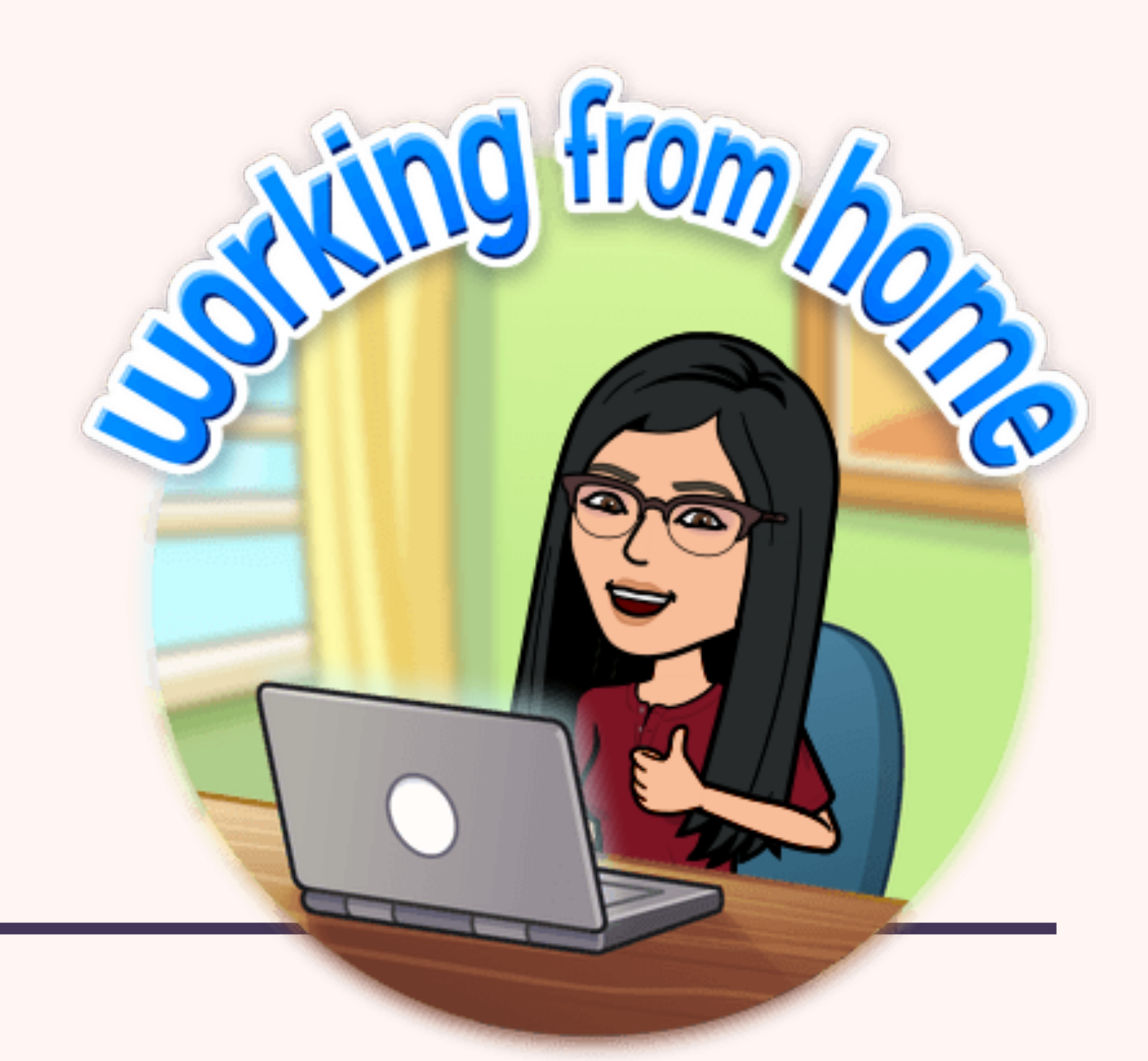

# **NAVIGATING TO CANVAS** PAGES IN SECONDS (CHROME BROWSER)

**History** 

er devices

☑

I data

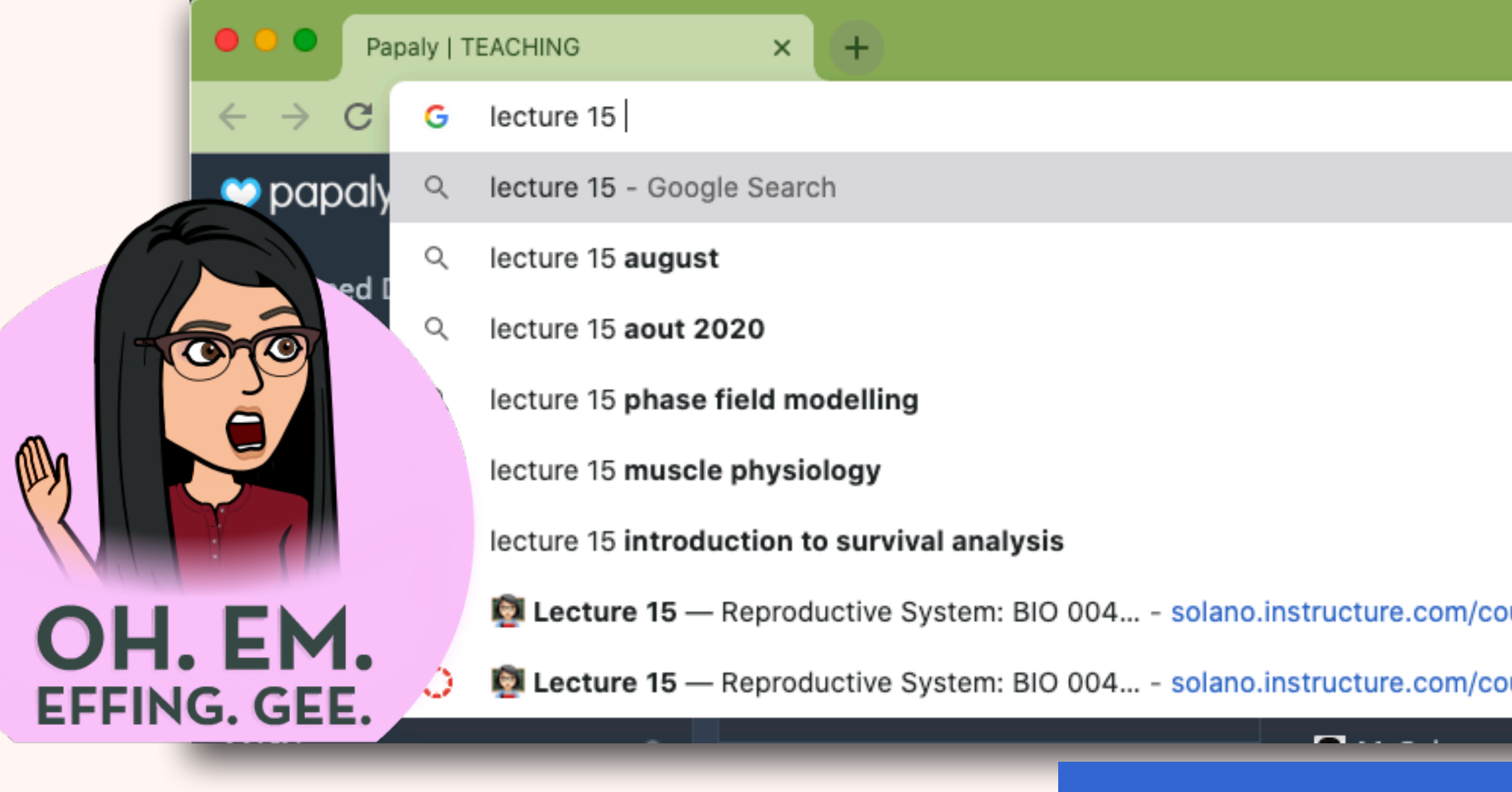

At the end of semester,

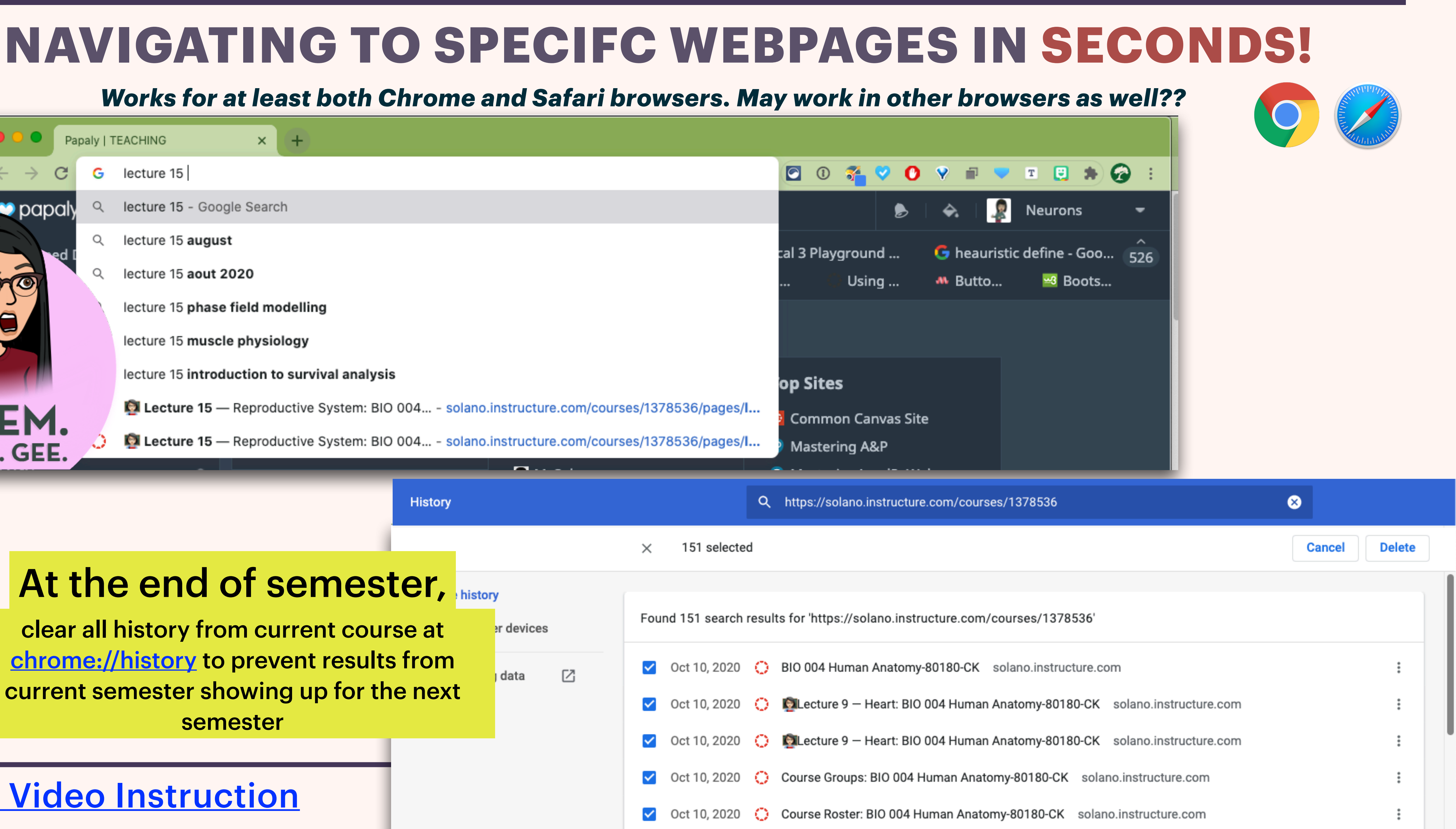

clear all history from current course at <chrome://history> to prevent results from current semester showing up for the next semester

## [Watch Video Instruction](https://youtu.be/DhYYLOOUpLM)

# SPEEDING UP CANVAS **CONTENT TRANSFER**

# **SPEEDING UP CANVAS CONTENT TRANSFER — METHOD 1**

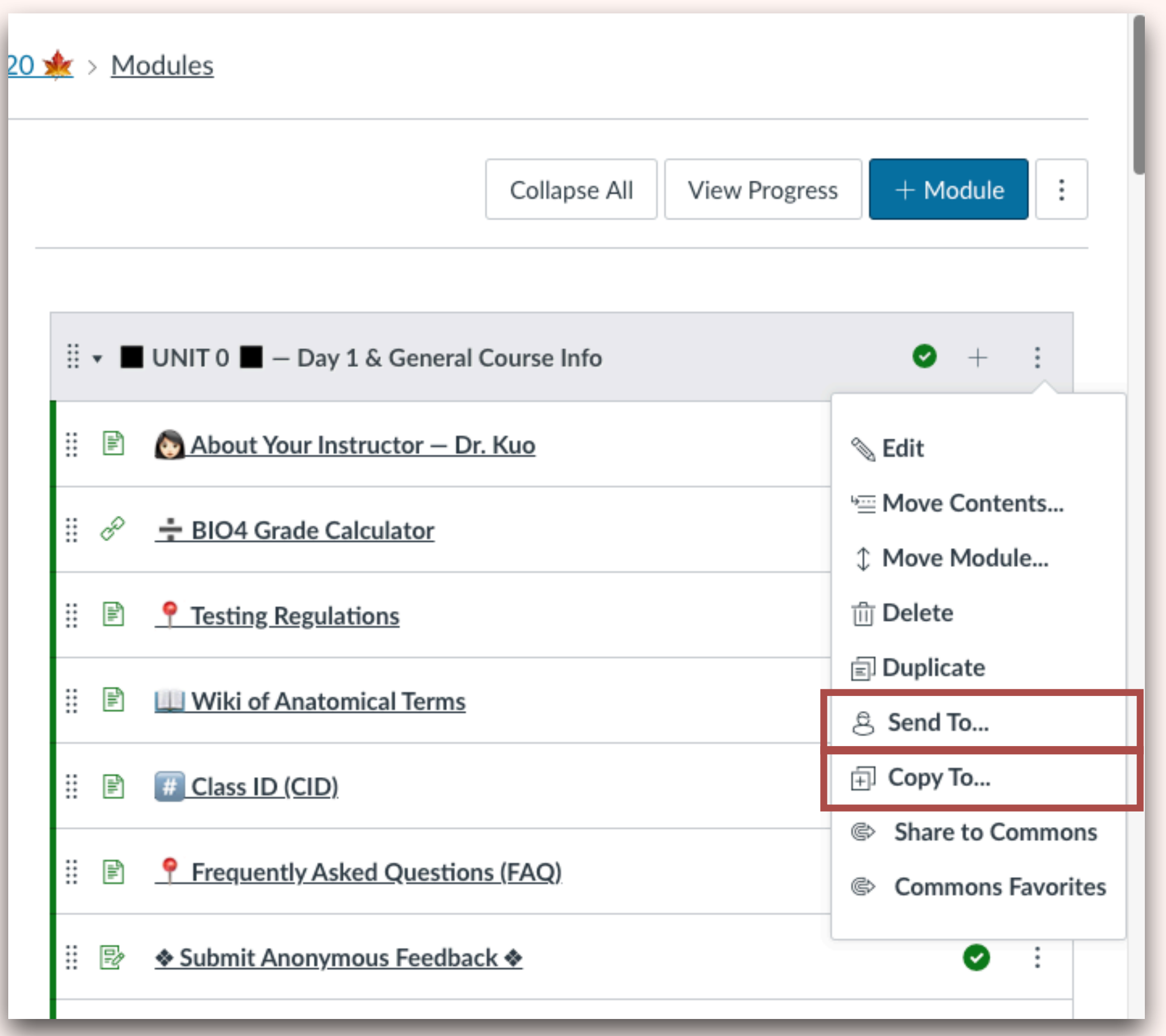

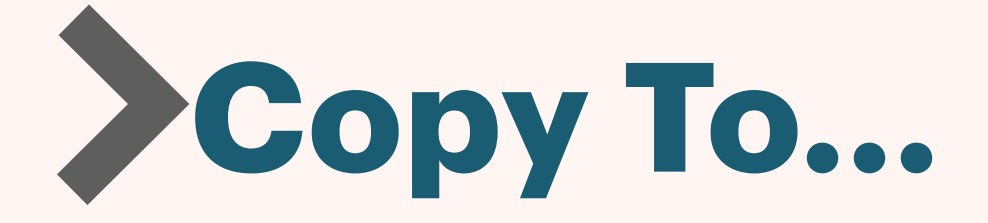

**Between shells you have access to**

## [View detailed instructions on "Send To"](https://community.canvaslms.com/t5/Instructor-Guide/How-do-I-send-a-page-to-another-instructor/ta-p/1079) 8 [View detailed instructions on "Copy To"](https://community.canvaslms.com/t5/Instructor-Guide/How-do-I-copy-a-page-to-another-course/ta-p/1085)

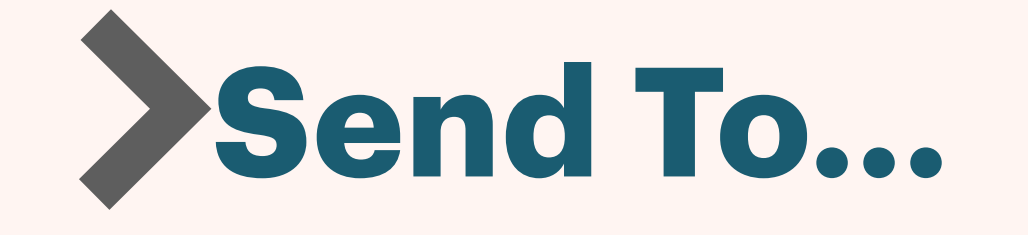

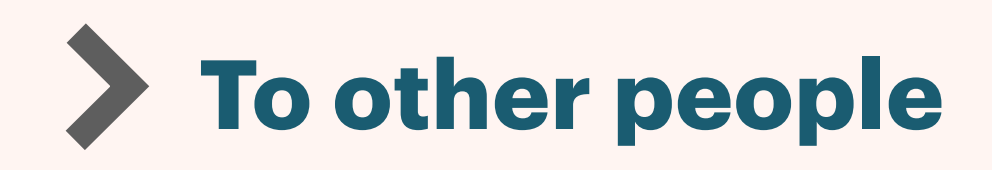

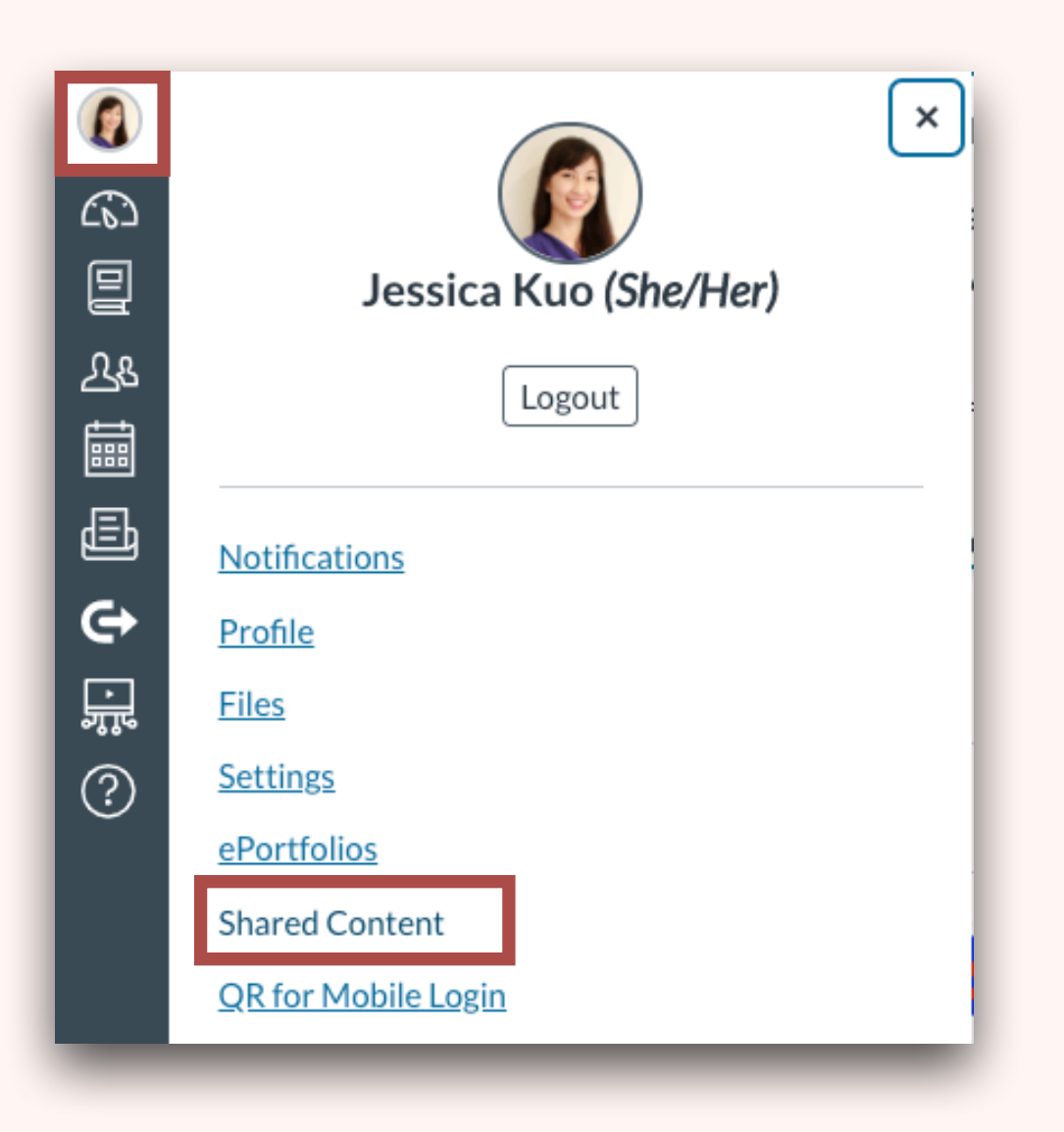

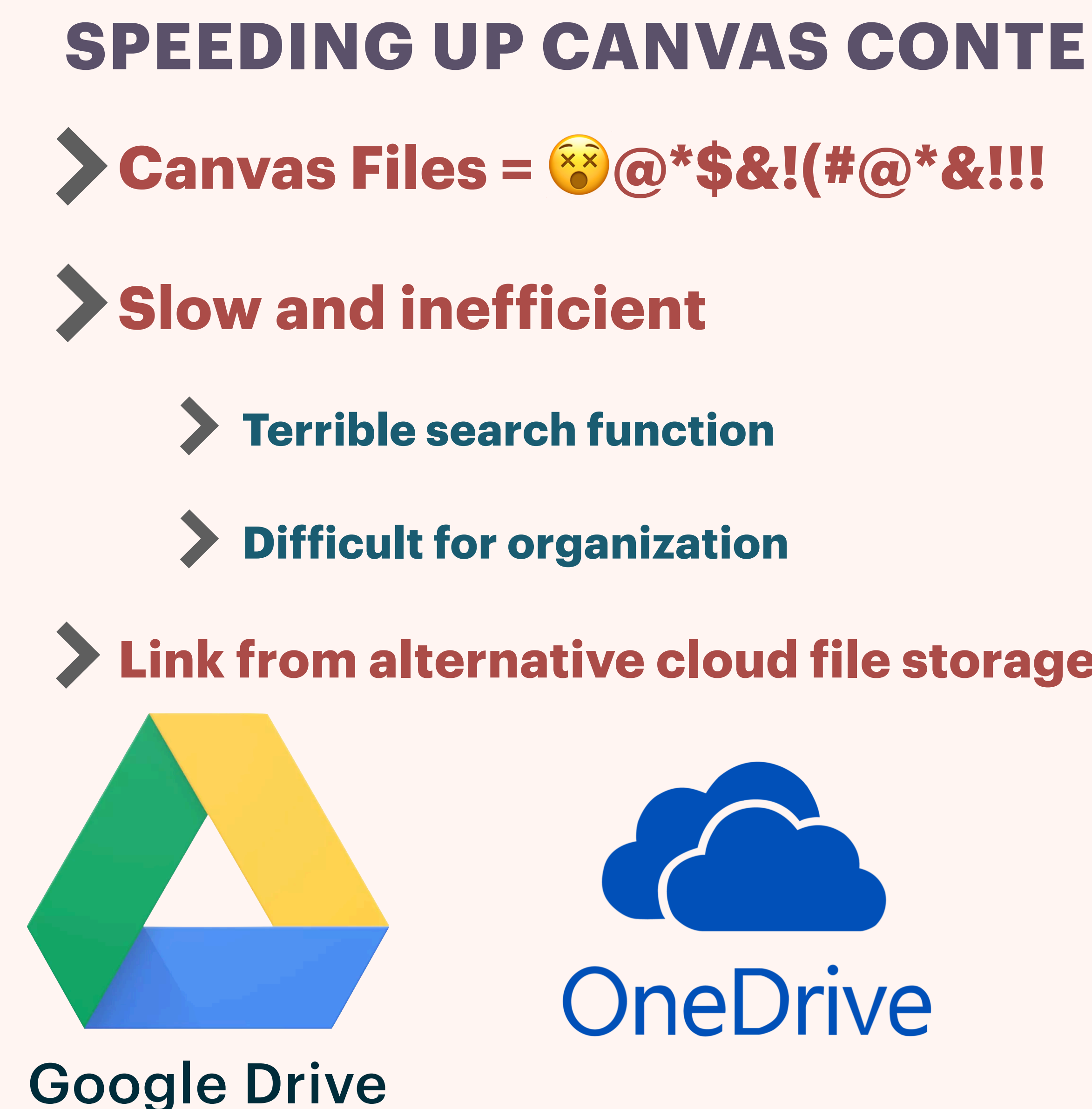

# **SPEEDING UP CANVAS CONTENT TRANSFER — METHOD 2**

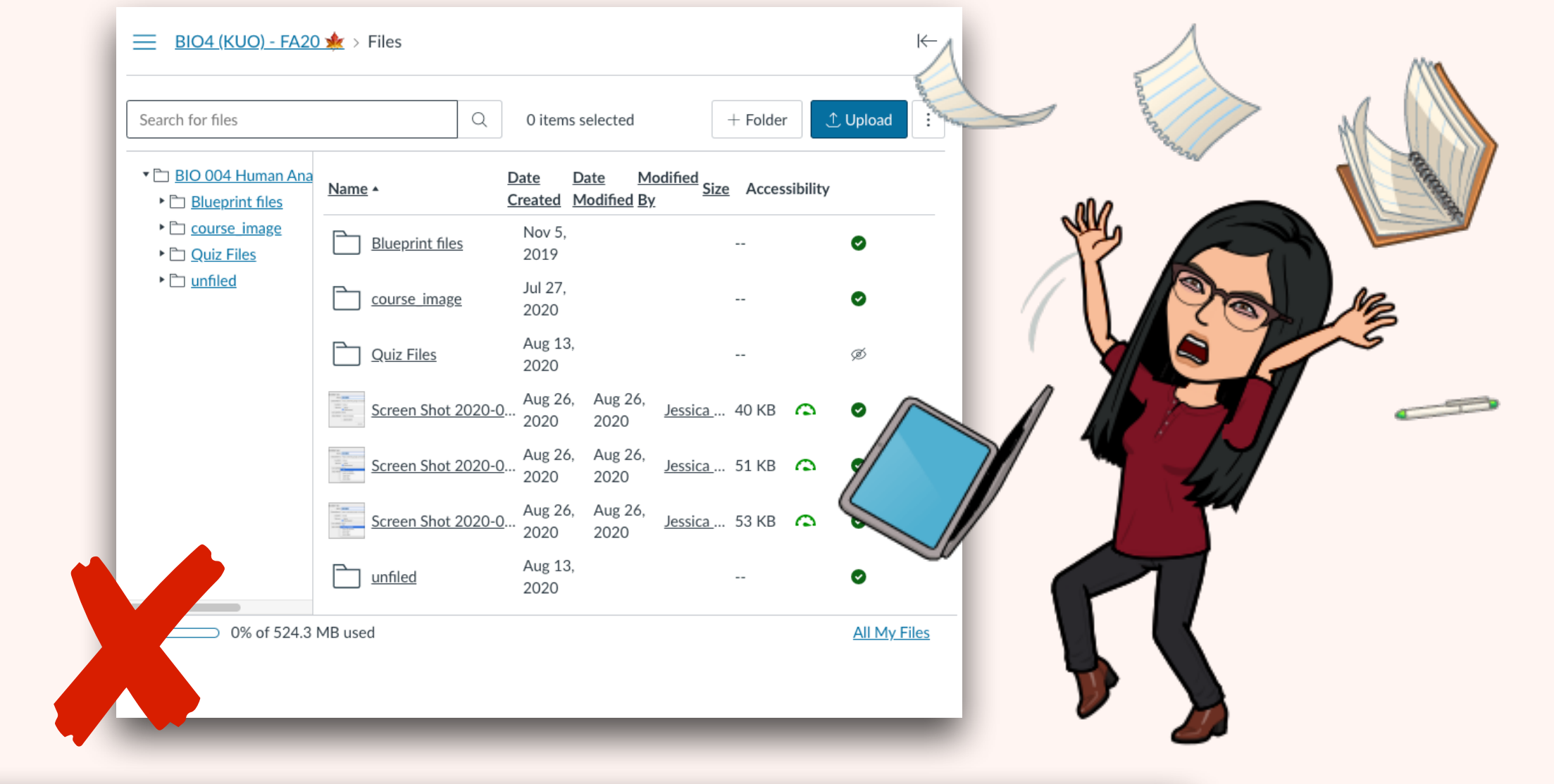

9

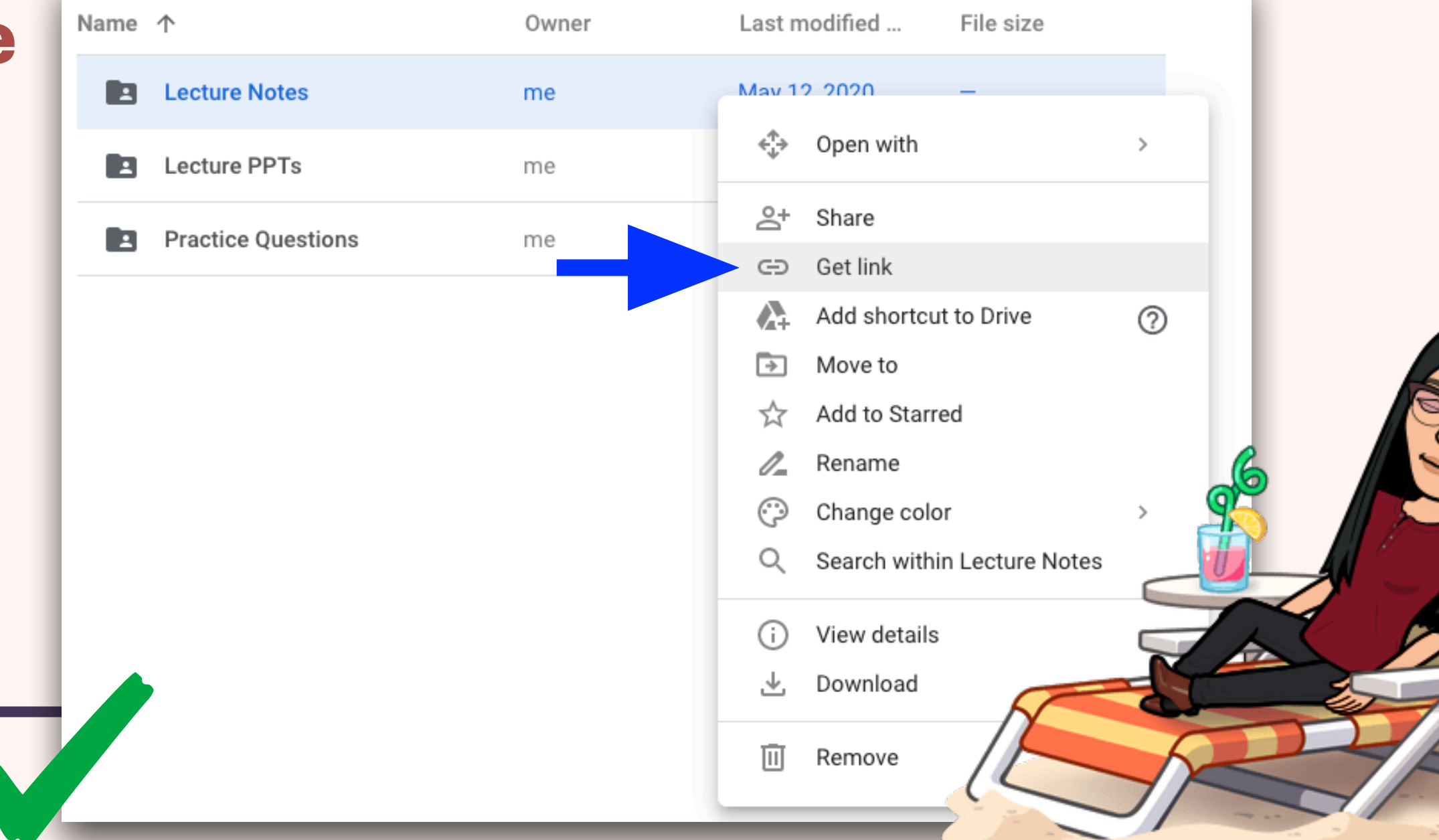

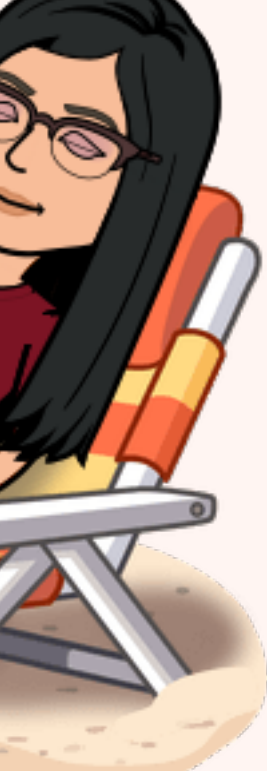

# CREATING QUIZ QUESTIONS WITH IMAGES

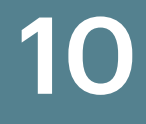

# **CREATING QUIZ QUESTIONS WITH IMAGES — METHOD 1**

## Use a 3rd-party image hosting site

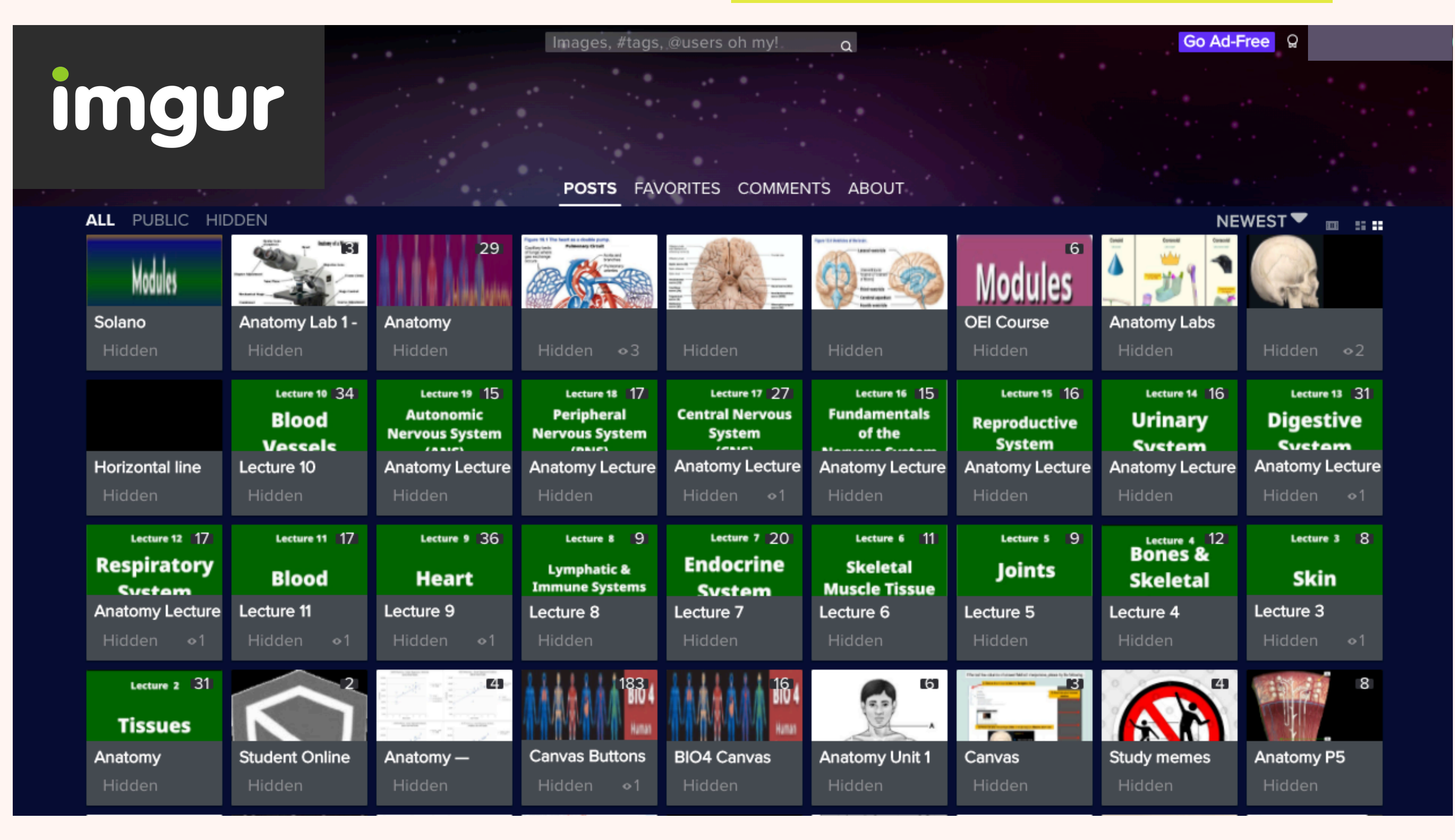

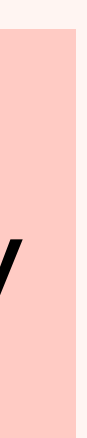

## Can also be used to embed images to any Canvas page

[Watch video on "How to quickly embed](https://youtu.be/s7TRQqIToQw)  images to Canvas"

[Watch video on "Caveat to hosting Canvas](https://youtu.be/7VLsxGm0e6E)  images on Imgur, and its solution"

## **CREATING QUIZ QUESTIONS WITH IMAGES — METHOD 2** Embed Google Slides

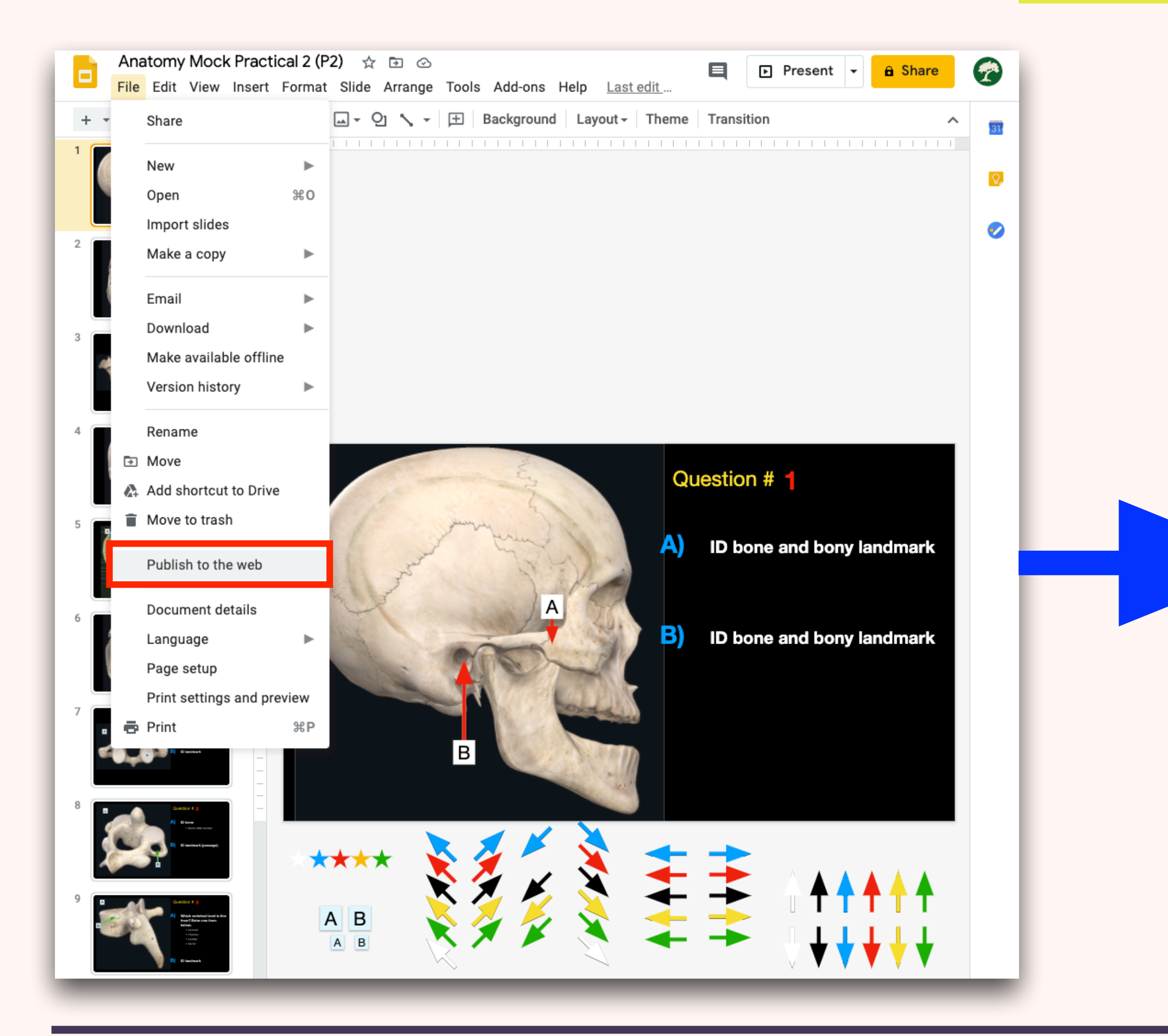

### **[Watch Video Instructions](https://youtu.be/HpOmWNp6QcM)**

12

 $17B$ 

## Allows for easy modification of test in the future!

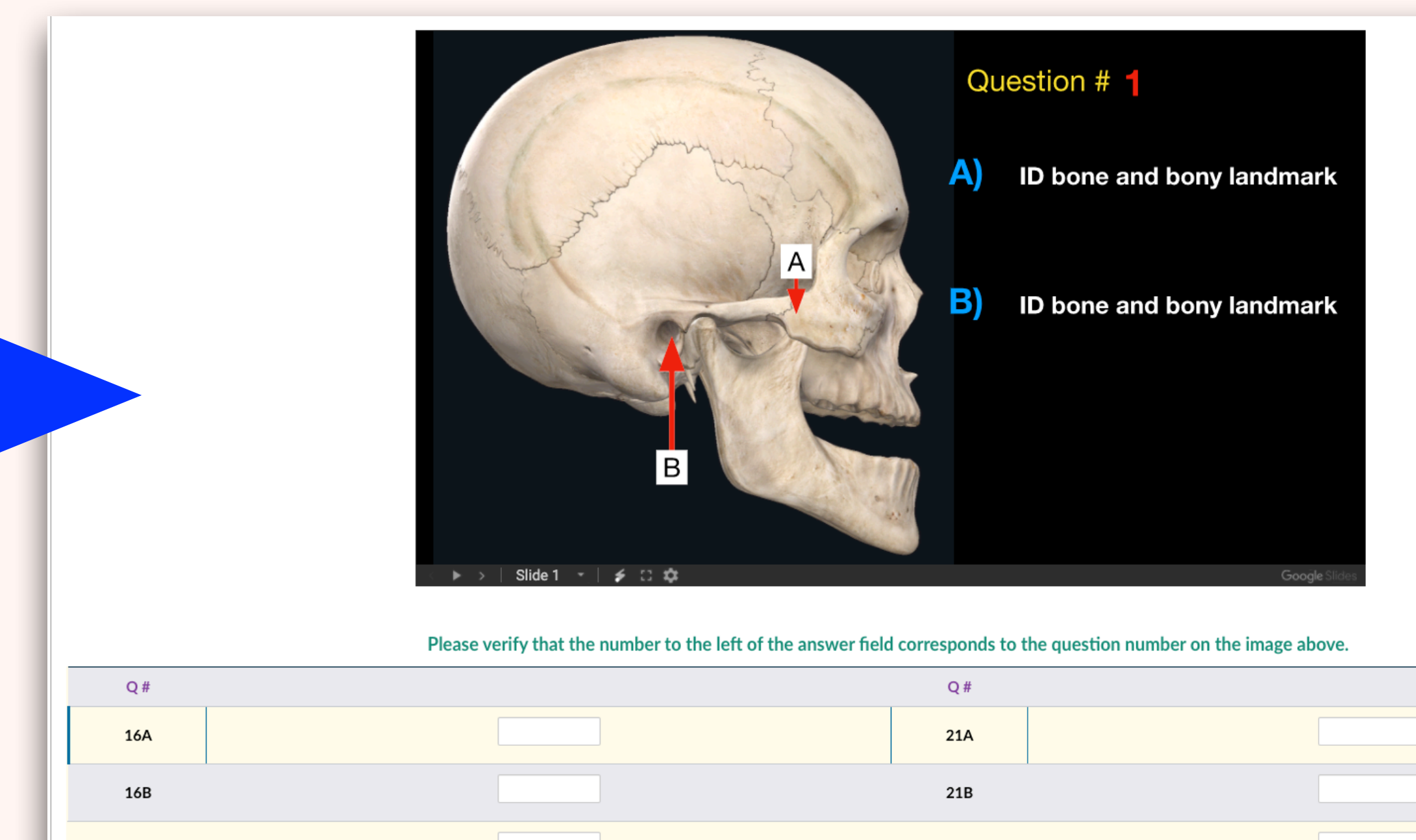

 $22B$ 

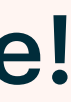

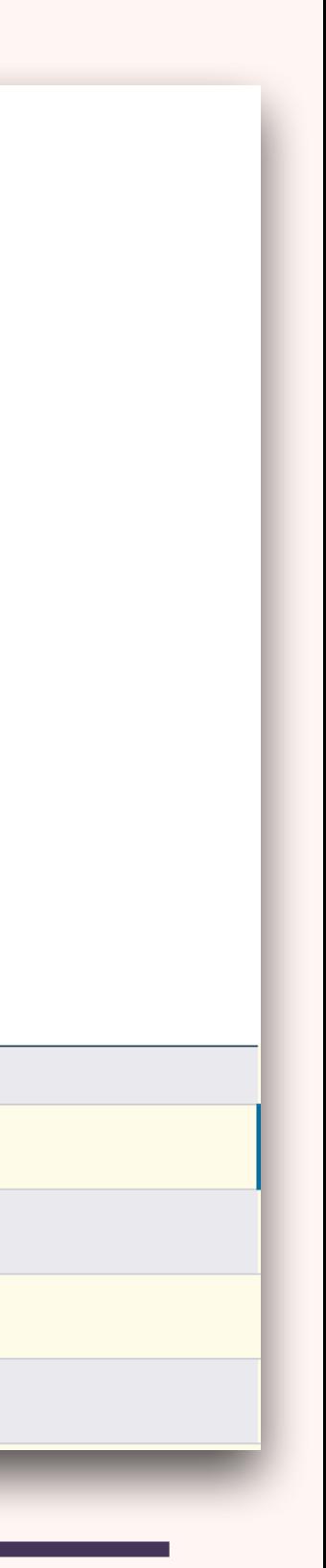

# GRADING FILL-IN-THE-BLANKS

 $)$  > Quizzes > ? Q4 (Appendicular skeleton) (Remotely Proctored)

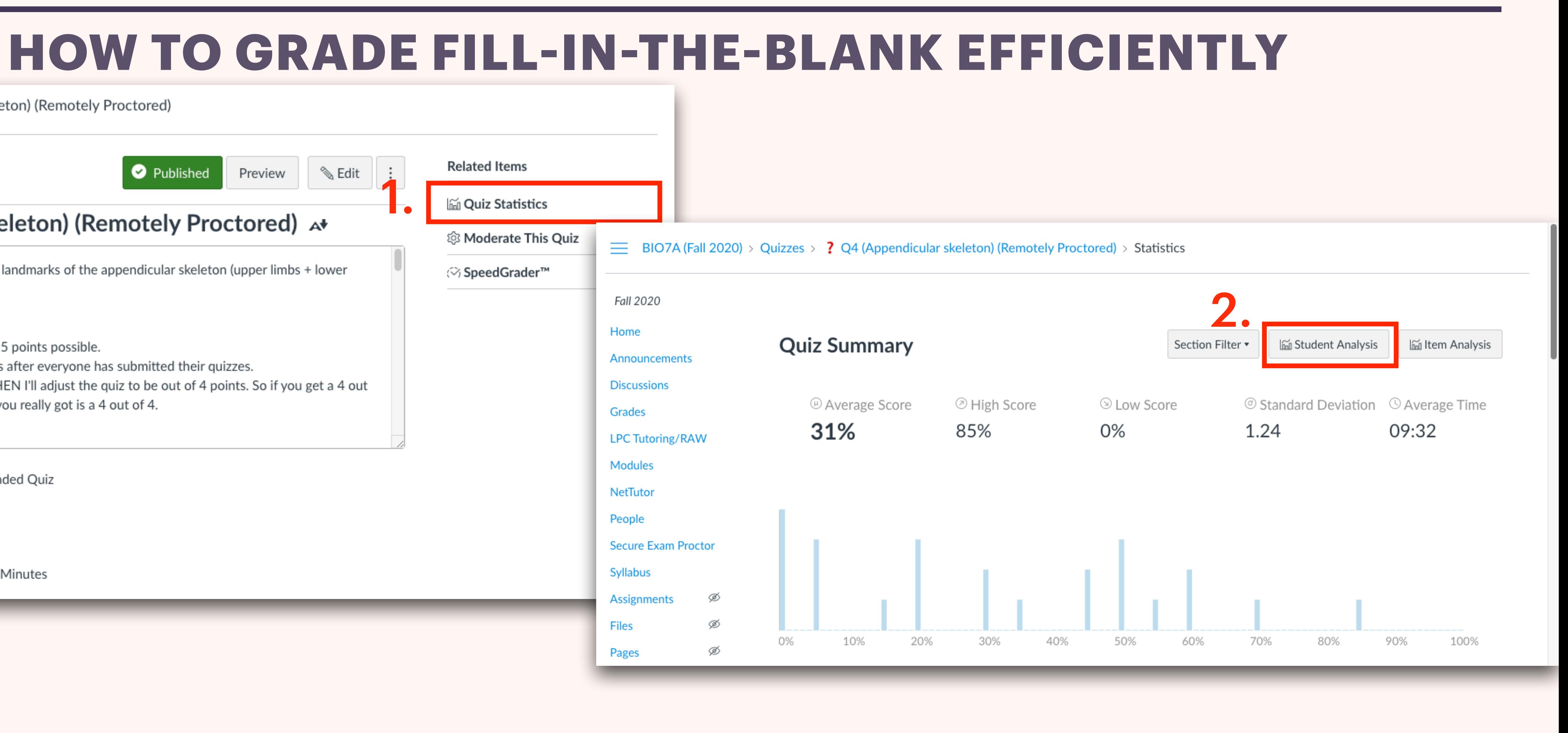

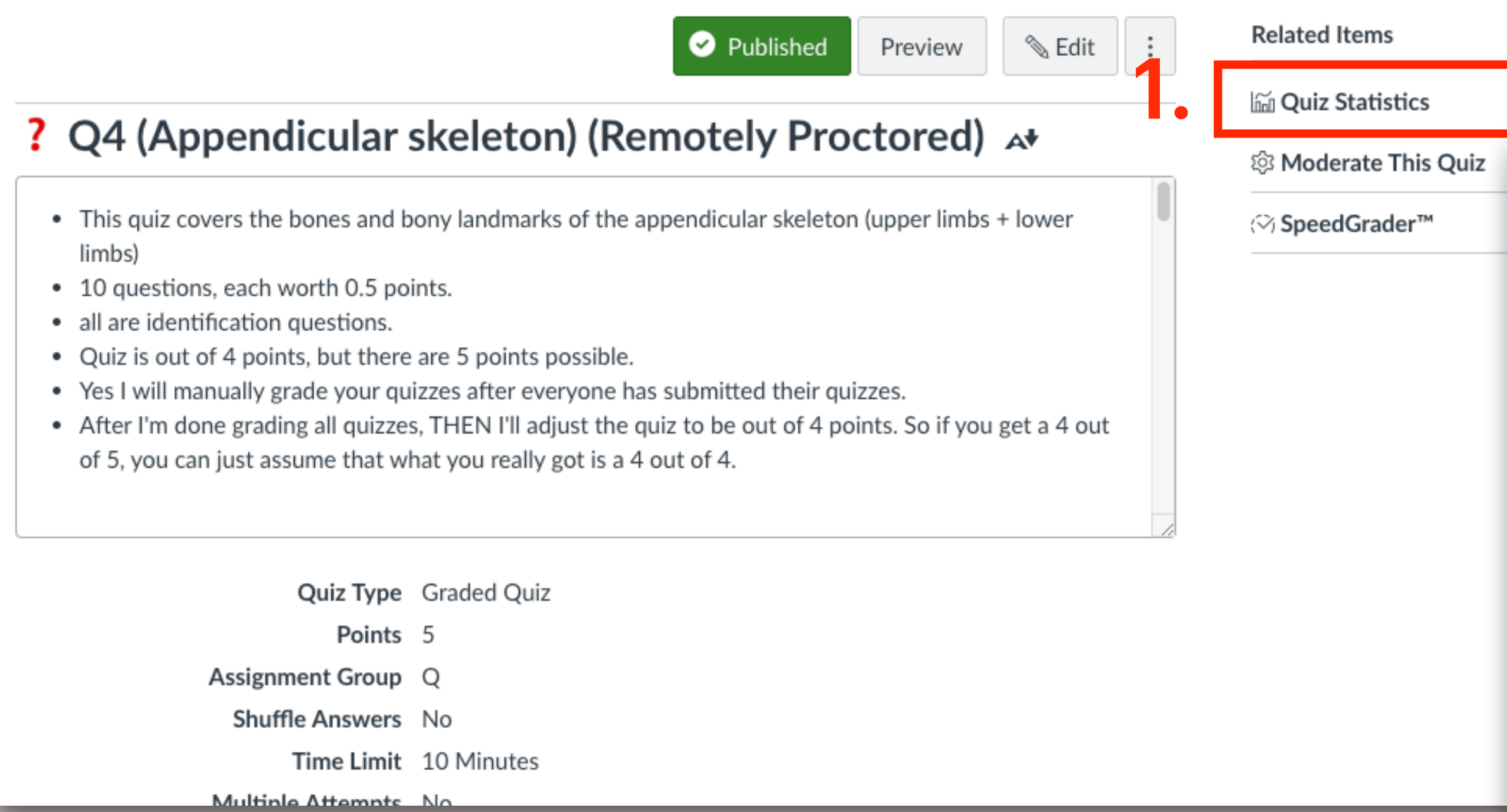

# EFFICIENT CLASSROOM MANAGEMENT

### **Zoom Attendance**  $\bigoplus$  #03  $\mathcal{Y}$  or ∦∕ ⊄ #1 #06  $\mathscr{L}$   $\Box$ #L #09 ∦∑ A  $#K$  #12 **Zoom Breakout Rooms**  $#14$  $\cancel{\mathscr{L}}$   $\Box$  $#R$  #15 ∦ ⊡ **Breakout Rooms - Not Started**  $1420$  $\cancel{\mathscr{L}}$   $\Box$  $\vee$  Breakout Room 1  $A-Z$ ∦∕ ⊄  $#m$  #21  $\vee$  Breakout Room 2  $\vee$  Breakout Room 3 #M #22 ∦∕ ⊄  $\vee$  Breakout Room 4 #B #23 ∦ ⊄  $\vee$  Breakout Room 5  $\cancel{\mathscr{L}}$   $\Box$ #D #26 ∦ ≮  $#N$  #27 #R #28 ∦∕ ⊄  $\bullet$  #33 ∦∽ ⊄ Move all participants into breakout rooms automatically Allow participants to return to the main session at any time Since Breakout rooms close automatically after: 30 minutes  $\sqrt{\phantom{a}}$  Notify me when the time is up

✔ Countdown after closing breakout room

Set countdown timer:  $\boxed{60}$   $\boxed{\text{c}}$  seconds

Options /

Recreate  $\wedge$ 

Add a Room

## **Efficiency Benefits of Using**

"CLASS ID"

## **Grading and updating grades**

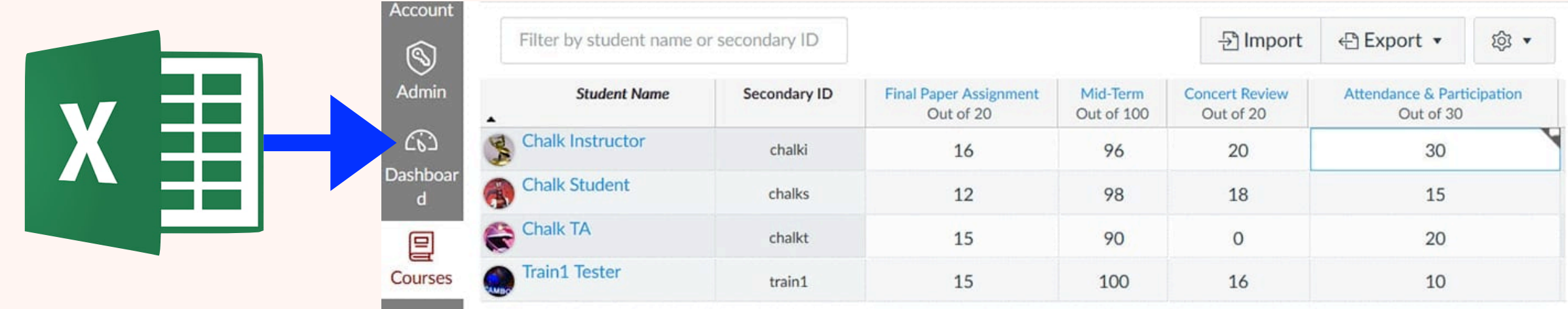

### **Sorting & Searching Paper Submissions**

Open All Rooms

Assign

Assign

**Assign** 

**Assign** 

Assign

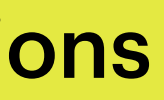

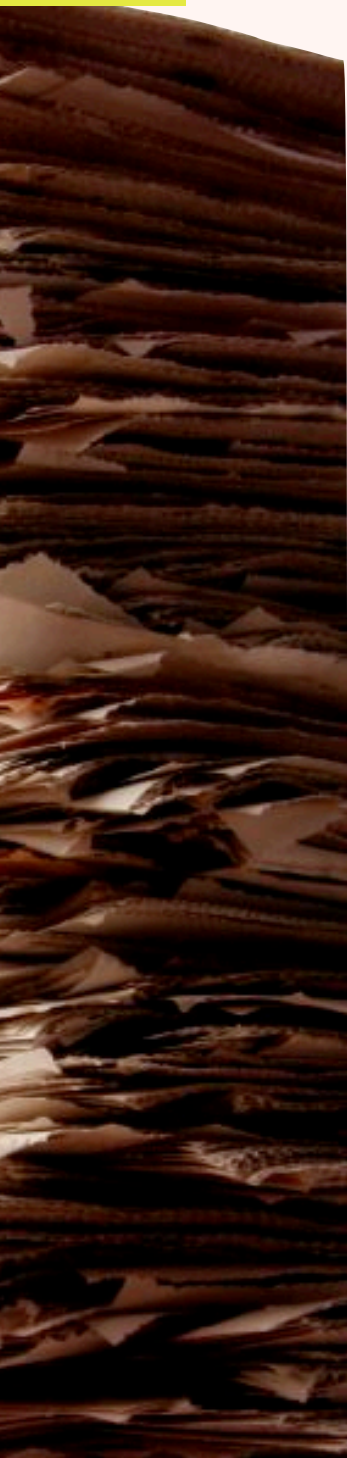

## **Efficiency Benefits of Using**

# STUDENT GROUPS

## **Sense of Community / Support**

### ↓ Instructor Workload

Students go to one another for questions first

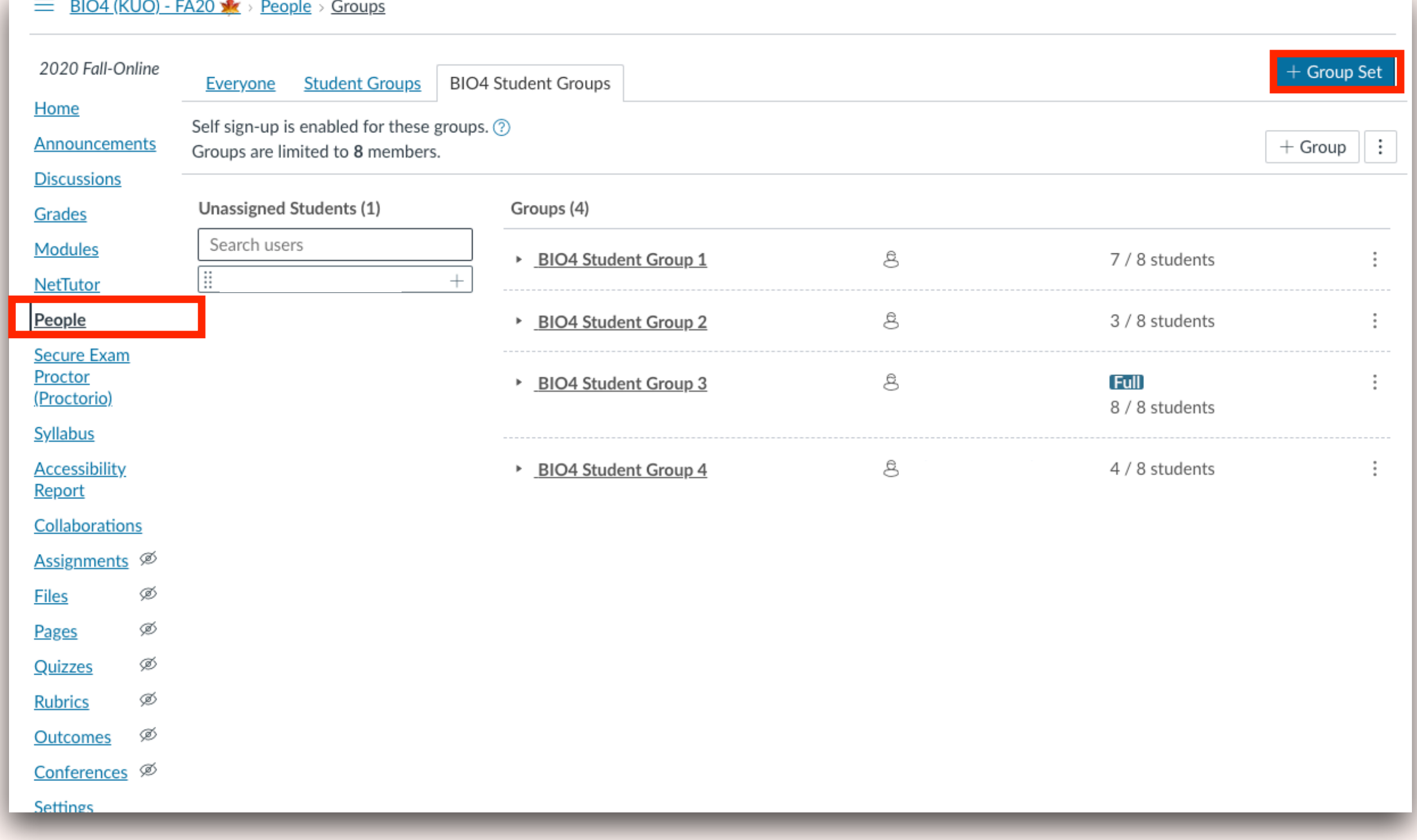

**Develop leadership and communication skills** 

### **Gain new perspectives**

### Happier students!

### **Sharing of Resources**

### **Improved Learning in Small Groups**

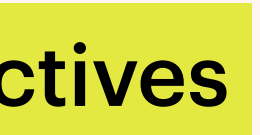

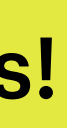

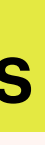

# SETTING UP DUMMY ACCOUNT

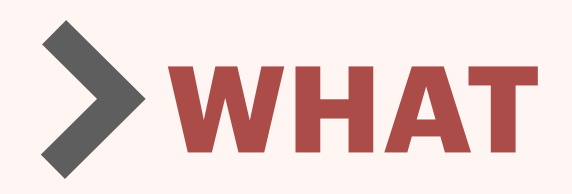

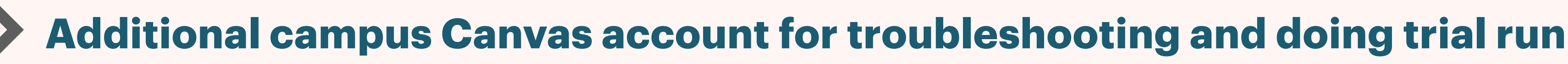

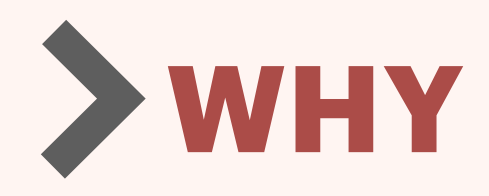

**"Student View" inadequate for some purposes** 

**Example – Turnitin, doing test run of exam through Proctorio, demonstrating to students** 

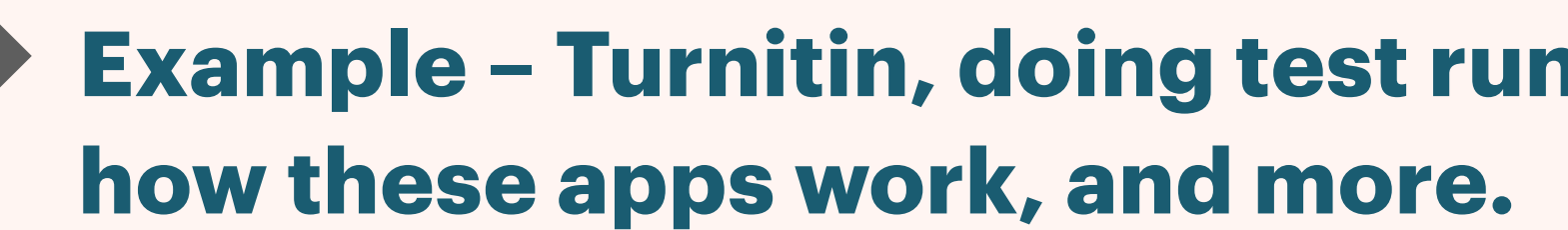

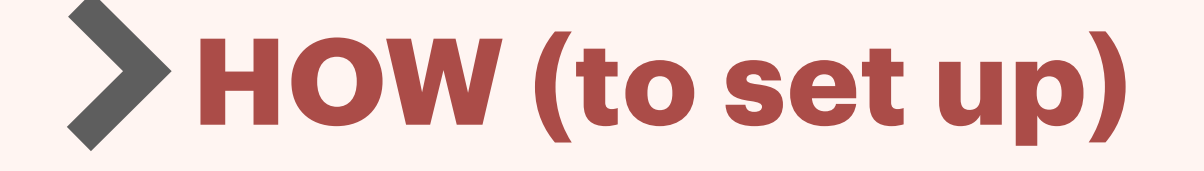

**Choose an email to be associated with the new account — Must NOT be associated with main** 

**Not currently done at LPC :( please email the LPC Canvas support to request this fracture is a set of the LPC Canvas support to request this Scott Vigallon,<br>
feature so it can be implemented.<br>
<b>Scott Vigallon@lasp** 

# **Canvas account**

**Email the LPC Canvas Support person — ask them to add the dummy account (using the email you've chosen) to your course as STUDENT.** 

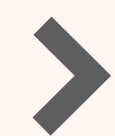

**Request need to be repeated each semester.**

# **ADDING DUMMY ACCOUNT TO YOUR COURSE**

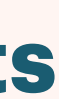

## Feature yet to be implemented at LPC

**svigallon@laspositascollege.edu**

# APP RECOMMENDATIONS

**Disclaimer:** I am not affiliated, associated, authorized, endorsed by, or in any way officially connected with the developers of any of the recommended apps in this presentation

## **ATOM**

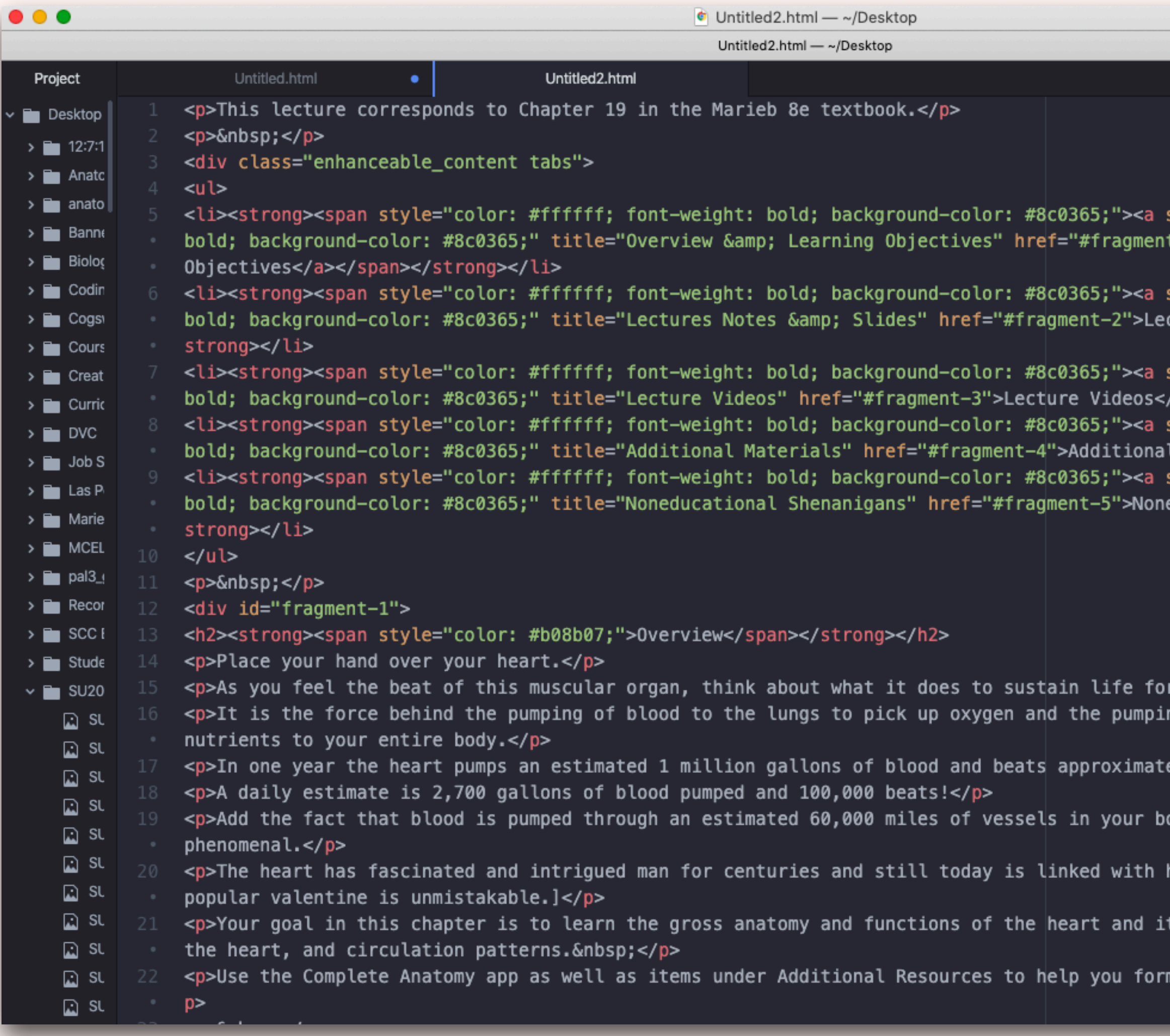

## Available on Mac, Linux, and Windows

# It's FREE!

Download: **<https://atom.io/>**

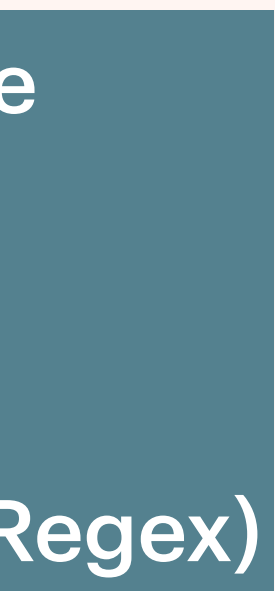

### App Recommendation — Text Editor

style="color: #ffffff; font-weight: t-1">Overview & Learning

style="color: #ffffff; font-weight: ctures Notes & Slides</a></span></

style="color: #ffffff; font-weight: /a></span></strong></li> style="color: #ffffff; font-weight: Materials</a></span></strong></li> style="color: #ffffff; font-weight: educational Shenanigans</a></span></

you.</p> ng of blood to deliver oxygen and

ely 40 million times.</p>

ody, and the heart becomes even more

human emotions. [The resemblance to the ts structures, how blood moves through n a firm grasp of the material. </

View HTML edits in real time

Color coded script

Find & Replace (by text string or Regex)

# **KEYBOARD MAESTRO**

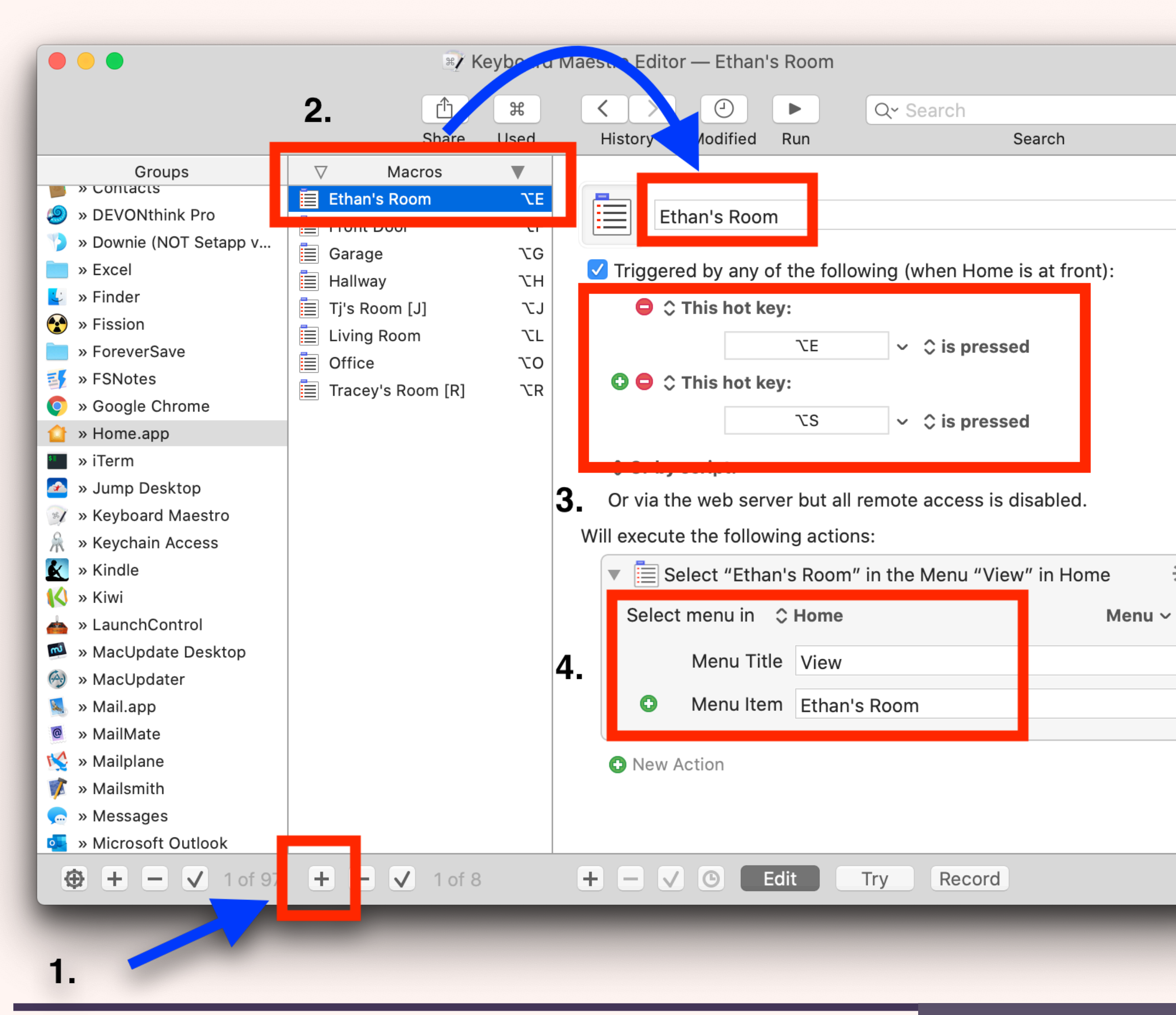

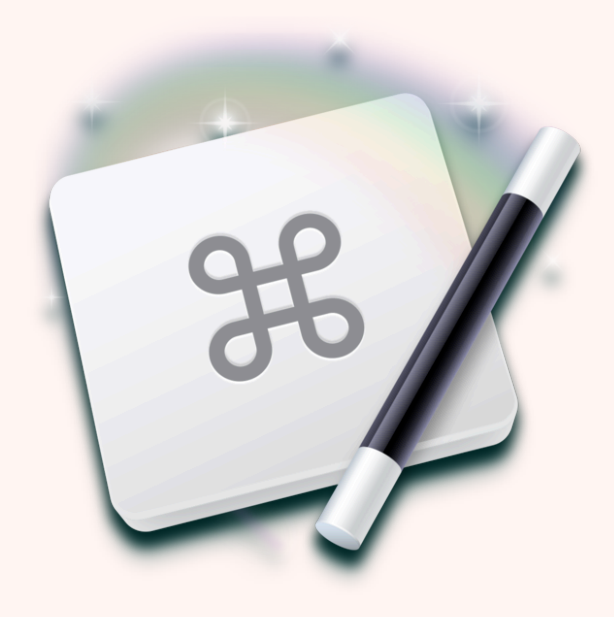

Can be used to automate just about ANY repetitive task

### App Recommendation — Automations

Download (\$36 one-time payment) <https://www.keyboardmaestro.com/main/>

## Available on Mac

❖

 $\mathcal{P}$ 

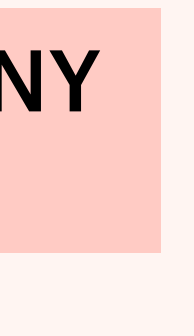

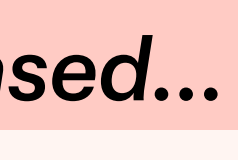

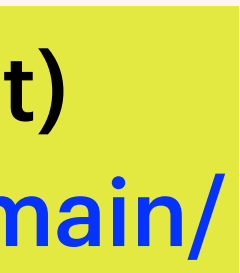

You don't need to know anything about programming to use it!

*The single most powerful app I've ever purchased...*

# **OTHER PRODUCTIVITY APPS**

### App Recommendations

<https://www.alfredapp.com/>

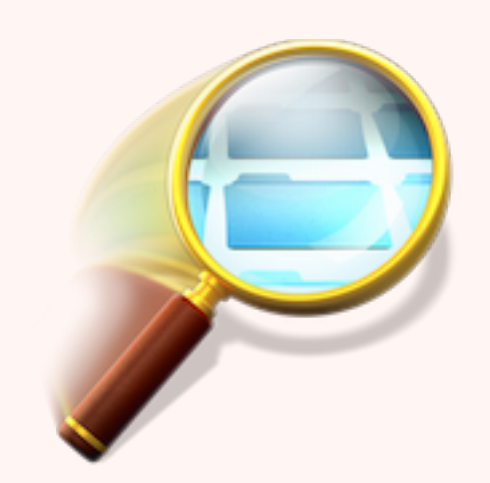

A better alternative to Spotlight Search

![](_page_22_Picture_2.jpeg)

<https://apps.tempel.org/FindAnyFile/> Faster and more thorough search than Spotlight or Finder Search

## Sorry, all of these are macOS only... and none is free.....

23 *Need app recommendations for PDF editor? iOS document scanner? Password manager? ....... ASK ME!*

![](_page_22_Picture_12.jpeg)

![](_page_22_Picture_10.jpeg)

# CHROME EXTENSION RECOMMENDATIONS

![](_page_23_Picture_1.jpeg)

![](_page_24_Picture_9.jpeg)

![](_page_24_Figure_2.jpeg)

## **CHROME EXTENSION RECOMMENDATIONS** All of these are free!

![](_page_24_Figure_3.jpeg)

![](_page_24_Picture_4.jpeg)

### Font Changer Plus Change display fonts on any site

![](_page_24_Picture_6.jpeg)

This is too much! My brain stopped functioning 30 minutes ago..... *Where should I even start?!*

![](_page_25_Picture_4.jpeg)

![](_page_25_Picture_1.jpeg)

# Think about what you spend the most time struggling with....then just try **one trick at a time!**

# **<https://tinyurl.com/SolanoOEI>**

## **[Canvas Instructor Guide](https://community.canvaslms.com/t5/Instructor-Guide/tkb-p/Instructor)**

![](_page_26_Picture_3.jpeg)

# **<https://tinyurl.com/SolanoProctorio>**

![](_page_26_Picture_5.jpeg)

# **OTHER RESOURCES**

27

![](_page_27_Picture_3.jpeg)

![](_page_27_Picture_4.jpeg)

## **Sign in to receive meeting recording and slides afterwards (if not logged into Zoom account)**

![](_page_27_Picture_0.jpeg)

https://tinyurl.com/LPCProductivity-**Signin**